## SOFTWARE **INGILIA DINGINATION**<br>And DINGING **INCOVATION**

**THE CONTRACT CONSTRUCTS CONSULTED CONSULTANT CONSULTANT DIRECTOR CONSULTANTS** 

THE CONTRACT ON THE CONTRACT CONTRACT CONTRACT CONTRACT CONTRACT CHARGES ON 

**DELL' CHIENE ENERGIE DIRETTO DIRETTO** 

## Automatische Auswahl des Basislinientyps bei DSC/DTA

Dr. Alexander Schindler

Bei Auswertungen vom Typ "Fläche" oder "Komplexer Peak" bei DSC/DTA-Kurven kann der Anwender manuell zwischen einigen Basislinientypen wählen (linear, tangential, sigmoidal, …)\*. Welche Basislinie geeignet ist, wird im Hilfesystem der *Proteus*® Analyse detailliert beschrieben. Dieses Wissen wurde nun in die neue Funktionalität "Auto-select" eingebunden, welche in der *Proteus*® Analyse, Version 8.0 oder höher, standardmäßig verfügbar ist.

"Auto-select" kann über eine Checkbox aktiviert werden (siehe Abbildung 1) und führt zu einer automatischen Auswahl eines geeigneten Basislinientyps. Welcher Basislinientyp gewählt wird, hängt vom Verlauf der DSC/ DTA-Kurve zwischen den beiden Temperatur- oder Zeit-Cursoren ab.

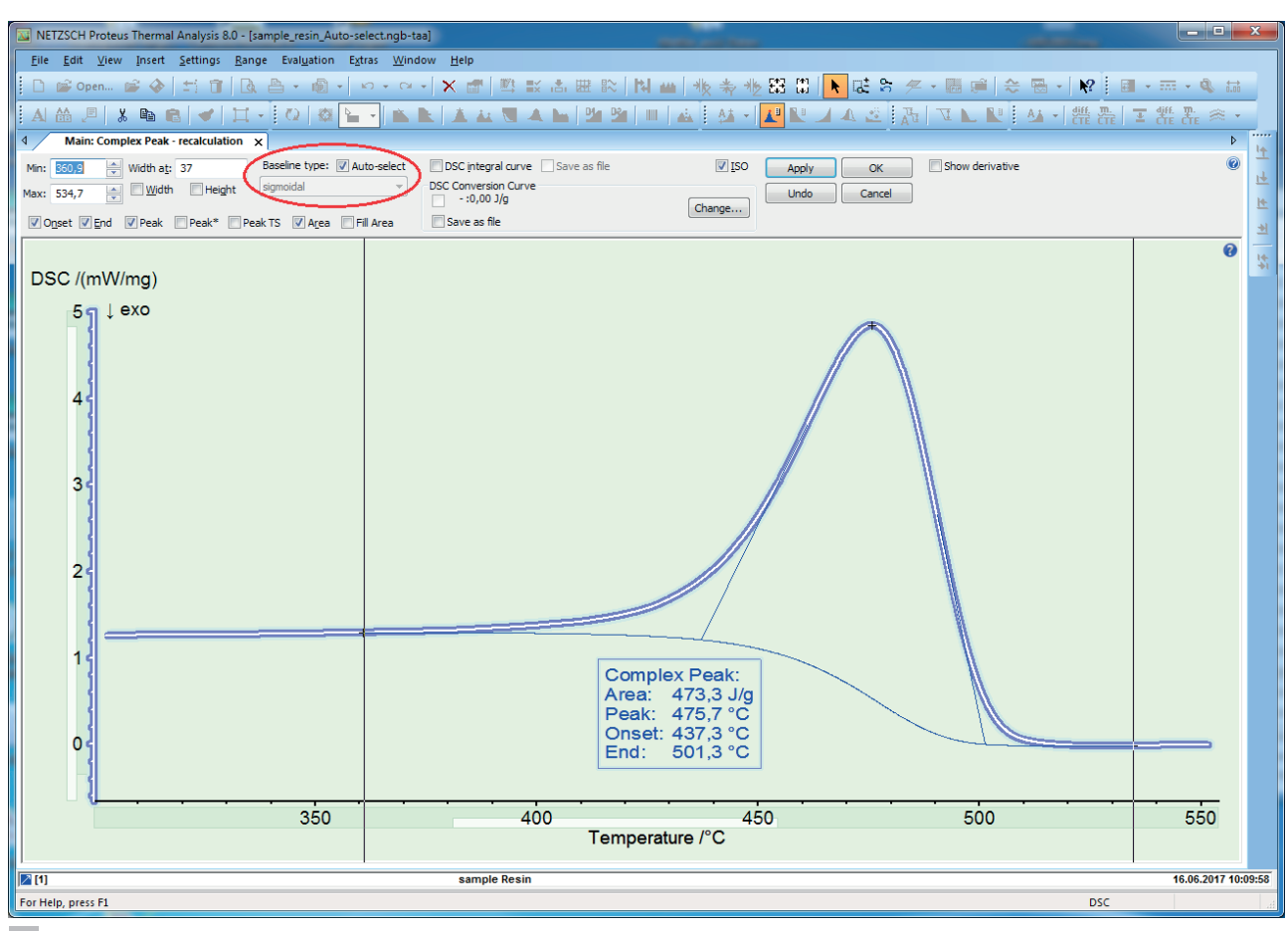

"Komplexer Peak" Auswertung innerhalb der *Proteus*® Analyse. "Auto-select" des Basislinientyps ist aktiviert (rot hervorgehoben), was in diesem Fall zur Auswahl des Basislinientyps "sigmoidal" geführt hat. **1**

\* Andere Hersteller von Thermoanalyse-Geräten bieten weniger Basislinientypen.

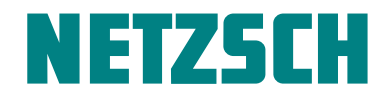